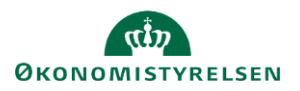

## **Vejledning: Personaleoversigt - årsværk i Statens Budgetsystems bevillingsmodul**

Dette er er en vejledning til indtastning af årsværk i inputskemaet **Personaleoversigt - årsværk** i Statens Budgetsystems (SBS) bevillingsmodul. Data anvendes i tabellerne Personale og Personaleoplysninger i finansloven, og vil desuden fremgå af rapporten **Personale og personoplysninger**.

Ved **ændringsforslag (ÆF)** indtastes kun de årsværk, der vedrører selve ændringsforslaget. ÆF-rapporten viser summeringen af tastninger på både finanslovsforslag (FFL) og ÆF.

Hvis du kender **Personale i alt (årsværk),** kan du indtaste disse direkte i inputskemaet.

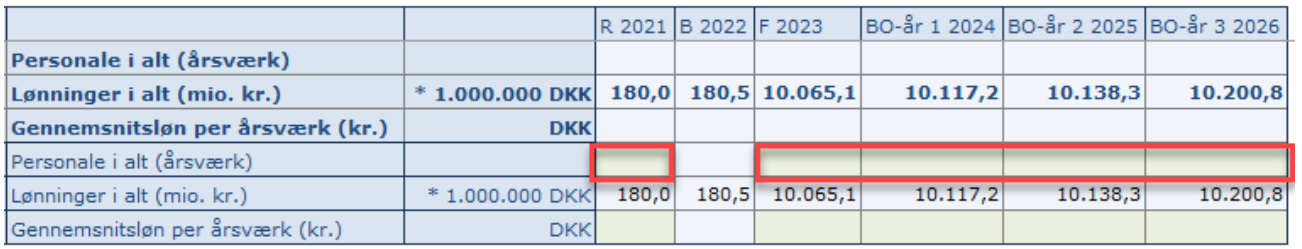

Kender du ikke ovenstående, kan du i stedet indtaste **Gennemsnitsløn per årsværk (kr.)**, hvorefter systemet beregner årsværk ud fra gennemsnitsløn og lønninger i alt.

Bemærk, at **Gennemsnitsløn per årsværk (kr.)** udelukkende er en hjælperække til at beregne årsværk. Rækken behøver derfor ikke blive udfyldt, hvis man kender de årsværk, der skal indtastes i **Personale i alt (årsværk)**. **Gennemsnitsløn per årsværk (kr.)** ses ligeledes ikke i SBS-rapporten, ej heller i den endelige tabel i SBL.

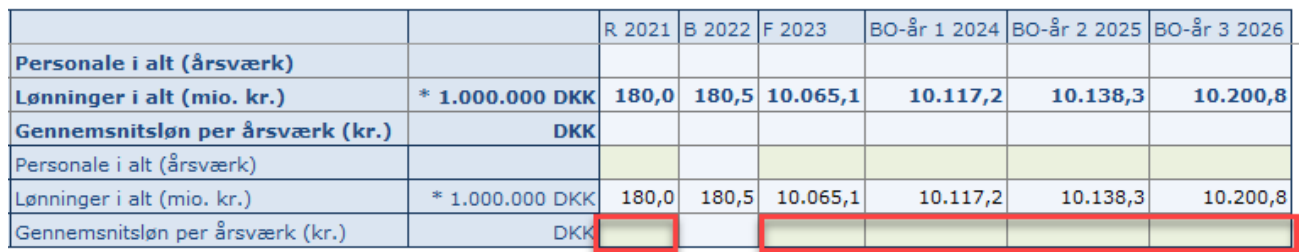

Klik på **Gem data** under **Analysis**.

**Personale i alt (årsværk)** er nu automatisk udregnet.

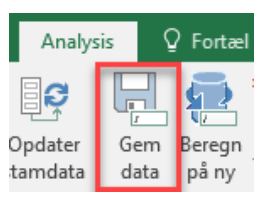